# Developing e-content for<br>Teaching and Learning of<br>Chemistry

**Dr. Deepty Gupta Inter University Centre for Teacher Education** 

(IUCTE), Varanasi

 $\odot$ 

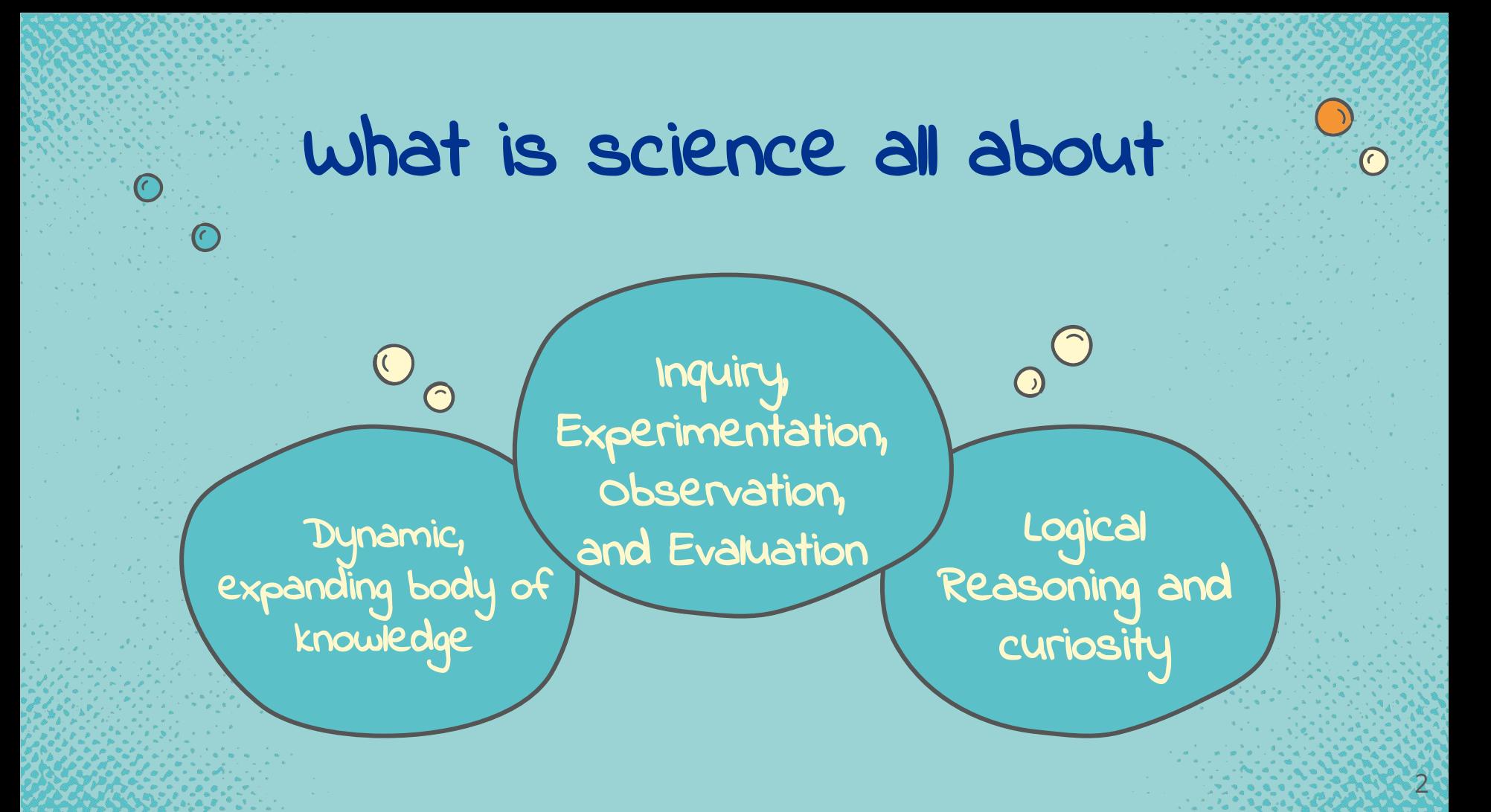

# WHAT IS THE NATURE OF CHEMISTRY

Chemistry is that branch of science dealing with the study of composition, structure, and properties of matter.

3

Chemistry is a basic science whose central concerns are:

- 1. structure and behavior of atoms.
- 2. composition and properties of compounds.
- 3. reactions between substances

# WHY DO WE NEED TO DEVELOP E-CONTENT FOR CHEMISTRY

- Supplement to traditional teaching
- Simple, quick, and intuitive
- For illustrating complex or abstract concepts
- Promote a deeper understanding of concepts
- Removing barriers of traditional science laboratories
- Trigger the use of laboratory equipment
- Could experience dangerous phenomena like chemical reactions for better observation
- Augmented reality, Animations, Immersive virtual reality , Online tutorials, Simulations for better understanding

# What Type of e-content in Chemistry

- **•**© Simulations
- Animations
- Mind Maps
- Infographics
- Interactives
- Video
- Audio
- Immersive Content (AR/VR)
- Textual
- **•** Stop Motion Video

#### **GENERIC SOFTWARES/TOOLS**

#### **- H5P (INTERACTIVES) FIREEPLANE (MINDMAPPING SOFTWARE) EASELLY (INFOGRAPHICS)** SCRATCH (ANIMATION) Canva

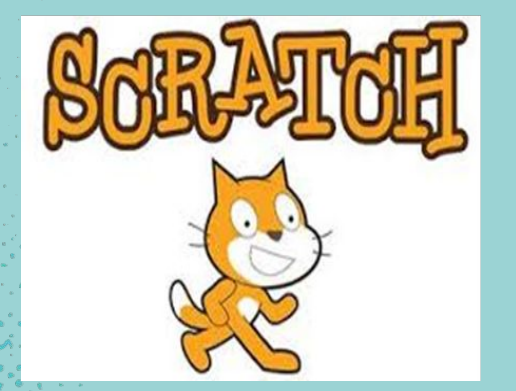

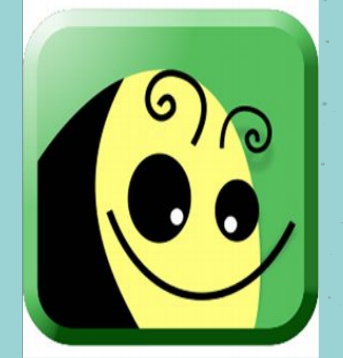

H<sub>5</sub>P

easelly

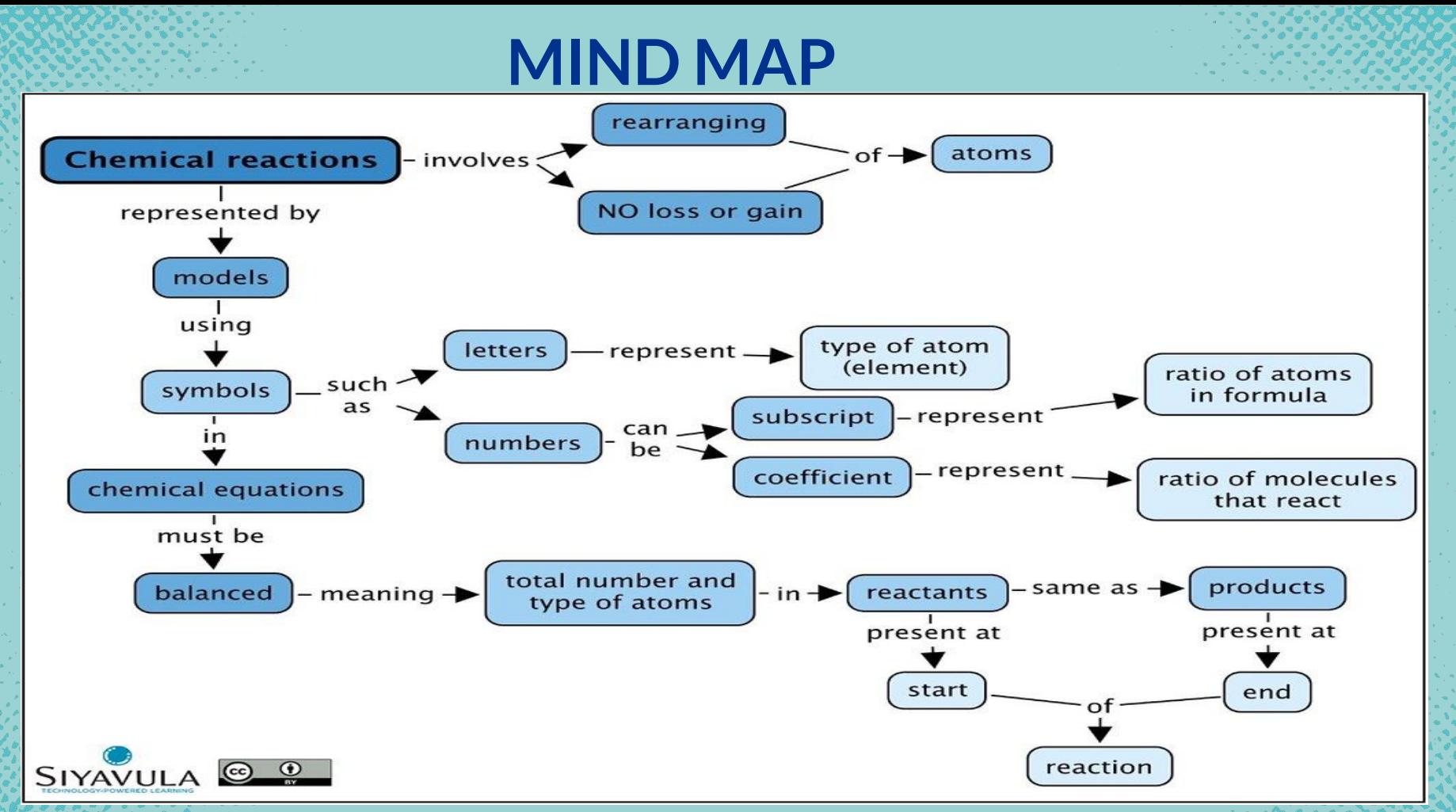

Source: [Siyavula Education:](https://www.flickr.com/photos/121935927@N06/) https://www.flickr.com/photos/121935927@N06/13556869765 7

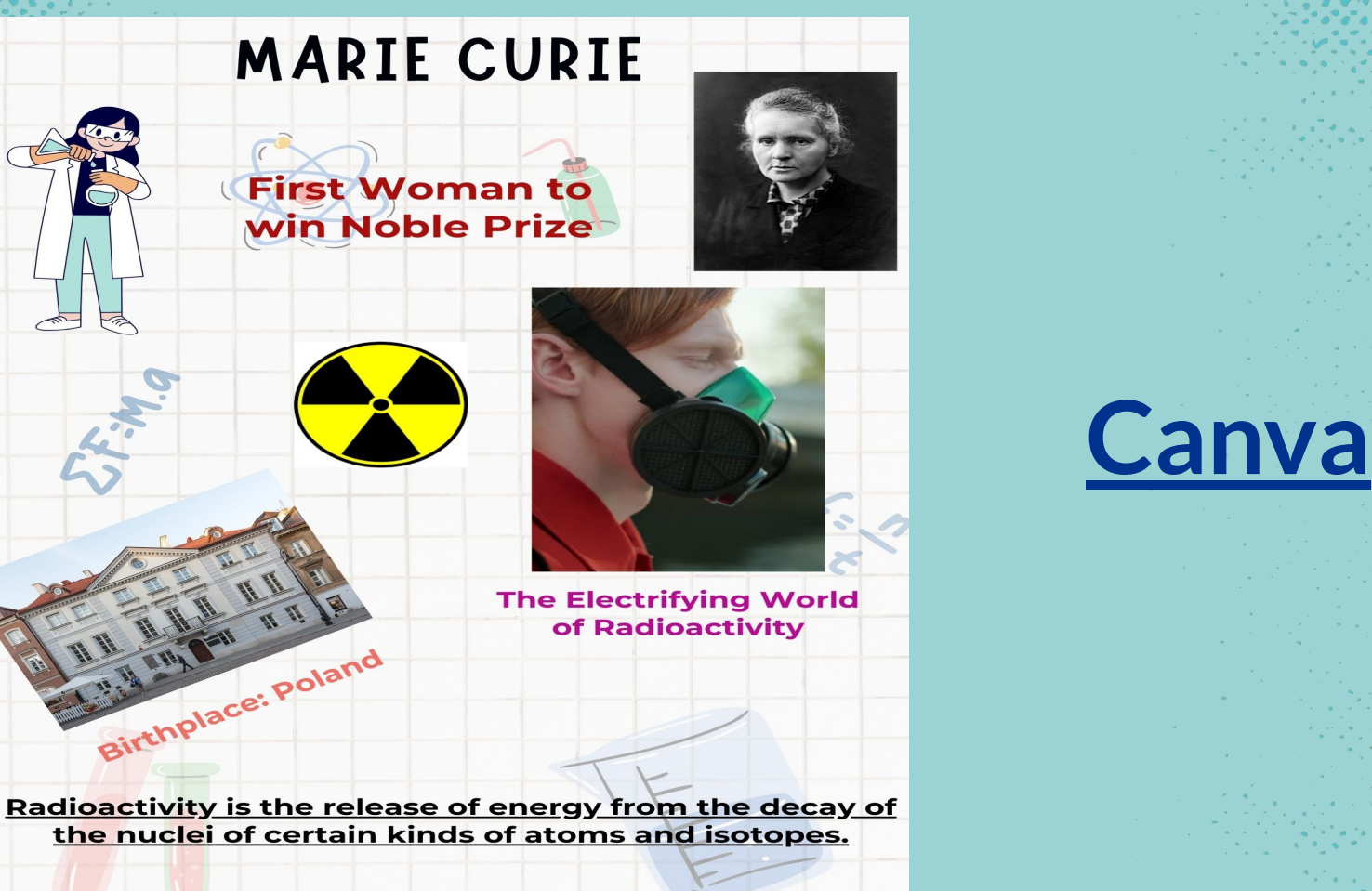

 $\mathsf{R}$ 

# e-content for Chemistry

- DIKSHA ● Audio Books
- Olabs
- Phet
- Toys from Trash ● Go Lab

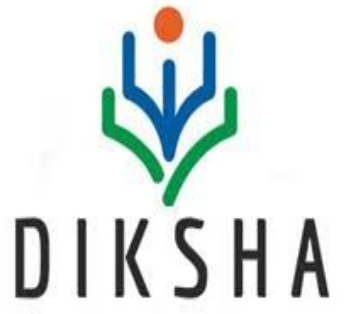

GO-LAB

**The Go-Lab Initiative** 

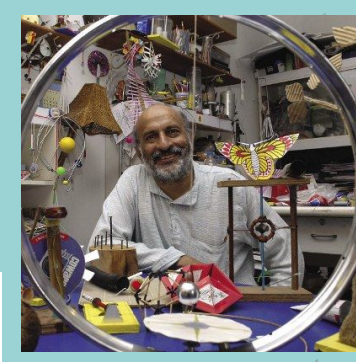

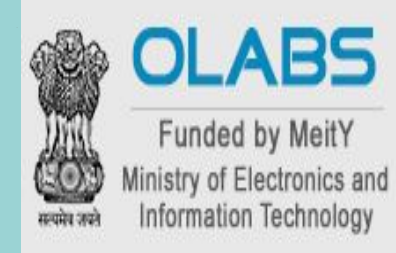

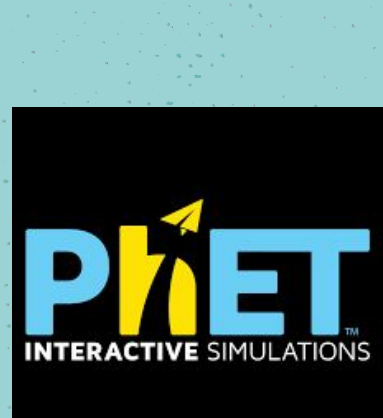

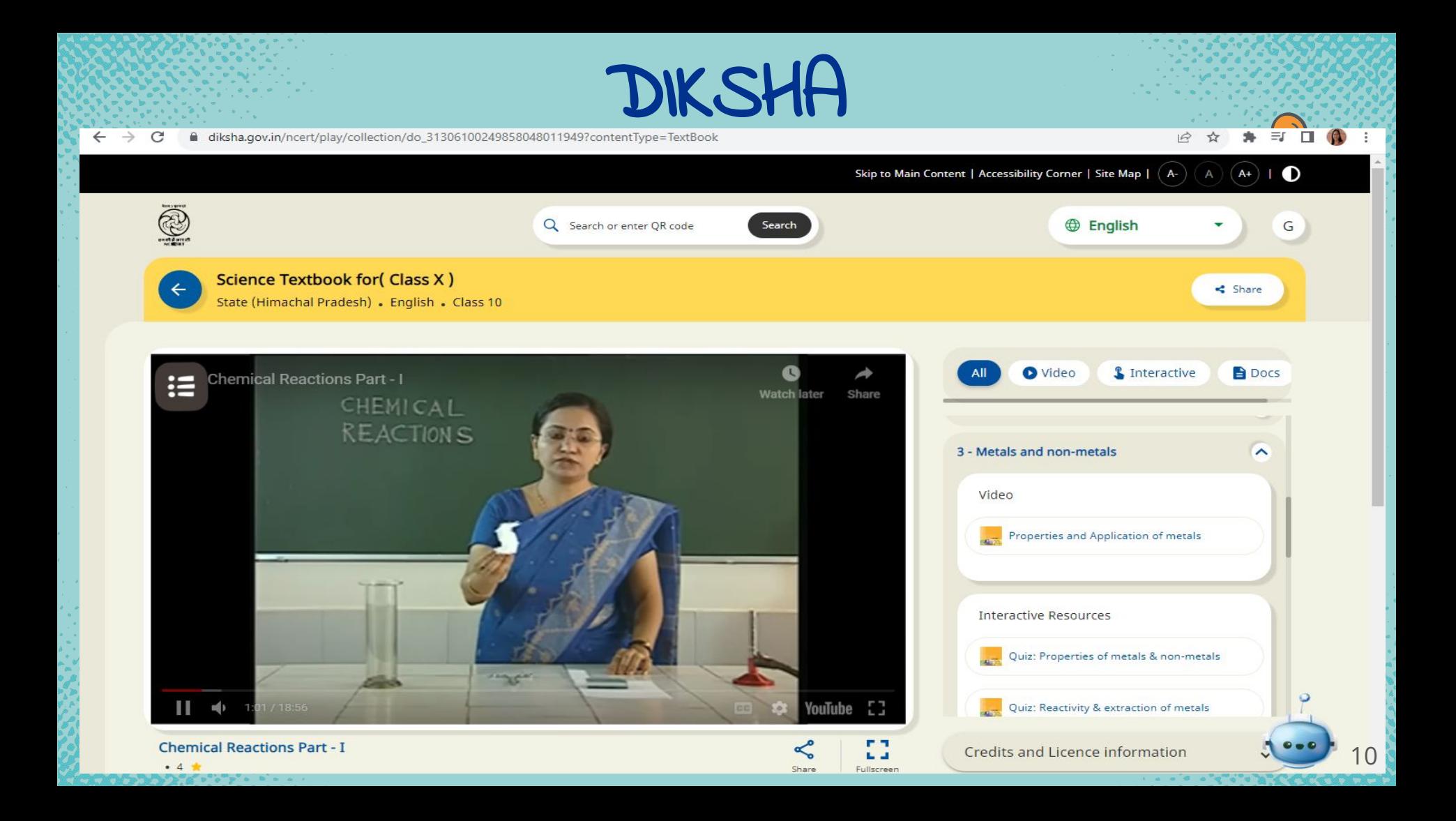

# AUDIO BOOKS

**READ AND STATE AND STATE AND STATE** 

#### $\leftarrow$   $\rightarrow$  C ciet.ncert.gov.in/audio-book/53  $\Rightarrow$ 多  $\equiv$ r 日 1  $\frac{1}{2}$ Skip to main content | Skip to navigation | Screen Reader Access | Text Size: A- | A | A+ | Language  $\star$  |  $\bullet$ ● 11:37:23 AM 25/09/2023 Central Institute of Home About -Departments -Initiatives Activites -Resources v More  $\sim$  Q **Educational Technology** A Constituent Unit of NCERT **Science** Home > Audio Books > Science **Science** Class<sub>7</sub> **SCIENCE TEXTBOOK FOR CLASS VII** 52  $\triangleright$  0:00 / 39:57  $\longrightarrow$  $\bigoplus$  : Chapter 2  $\bullet$  0:00 / 49:04 - $\bigoplus$  :  $\triangleright$  0:00 / 37:59 - $\rightarrow$  : Chapter 4 <https://ciet.ncert.gov.in/audio-book/53>

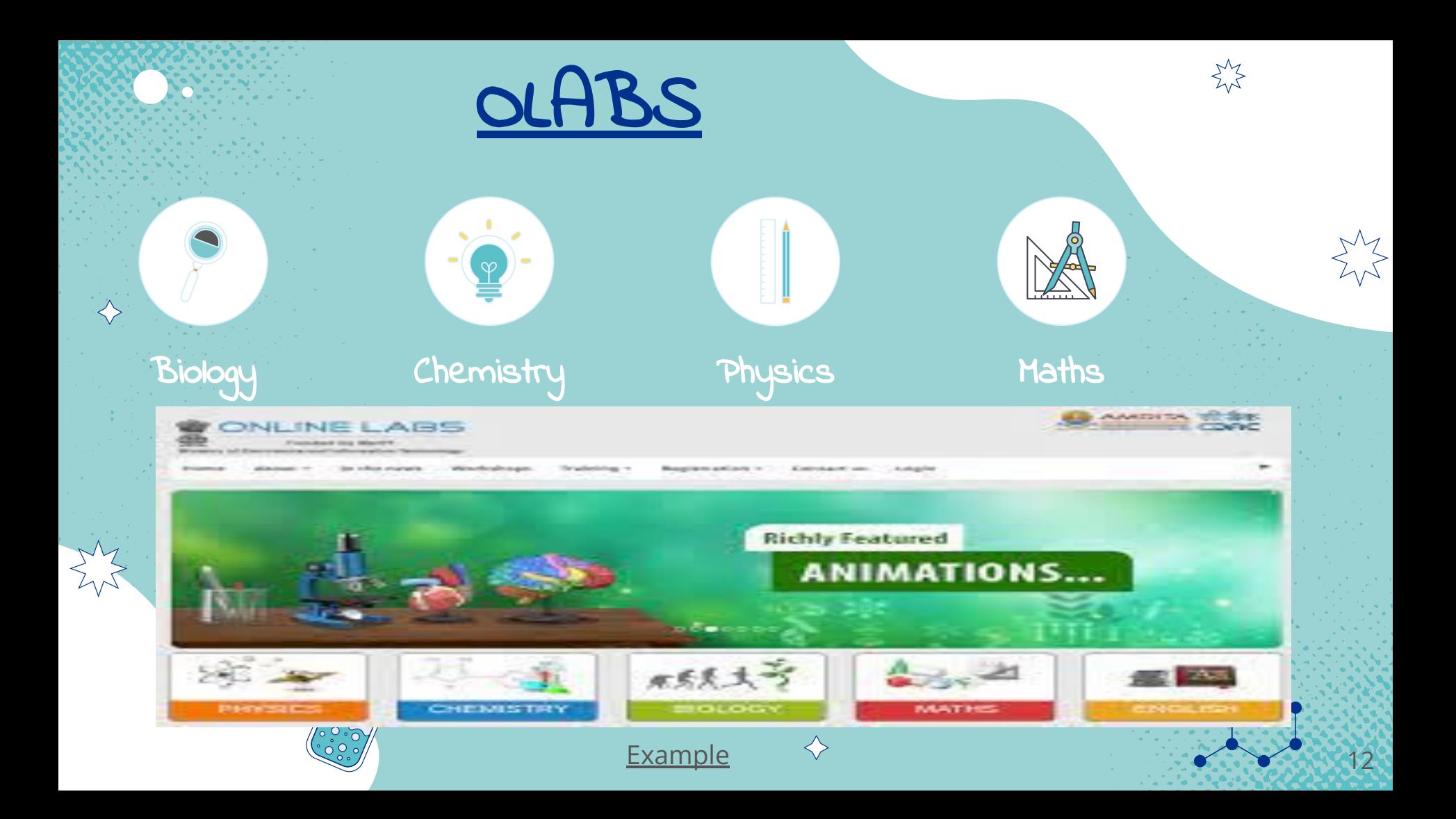

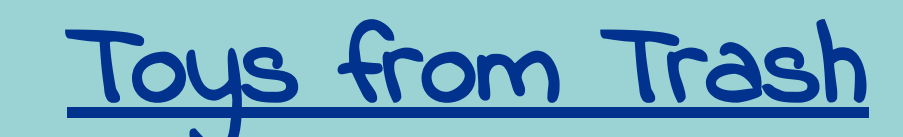

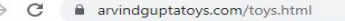

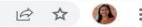

#### Toys from Trash

#### "The best thing a child can do with a toy is break it !"

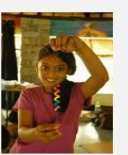

Air and water

Fun with Light

Paper Fun

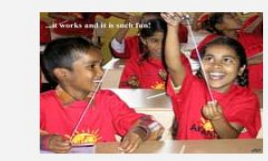

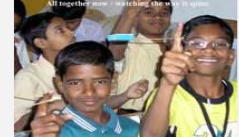

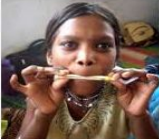

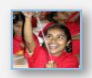

Gleam in the Eye

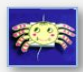

Force Fun

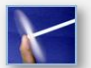

**Newton Unplugged** 

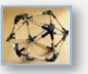

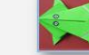

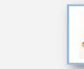

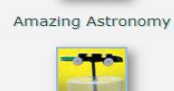

Fun with Pressure

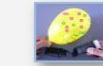

Pumps from the Dump

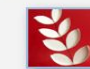

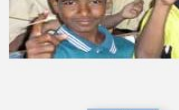

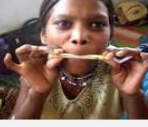

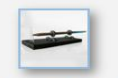

**Electricity and Magnetism** 

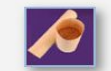

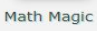

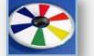

**Spinning Toys** 

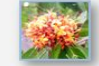

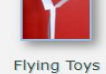

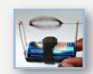

Motor and Generator

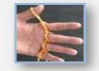

**String Games** 

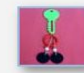

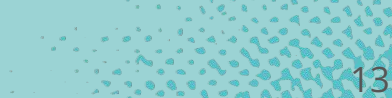

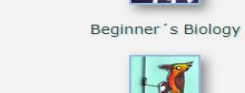

**Magic Miscellany** 

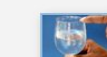

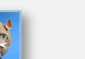

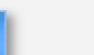

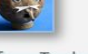

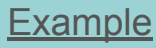

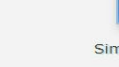

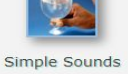

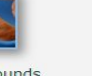

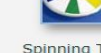

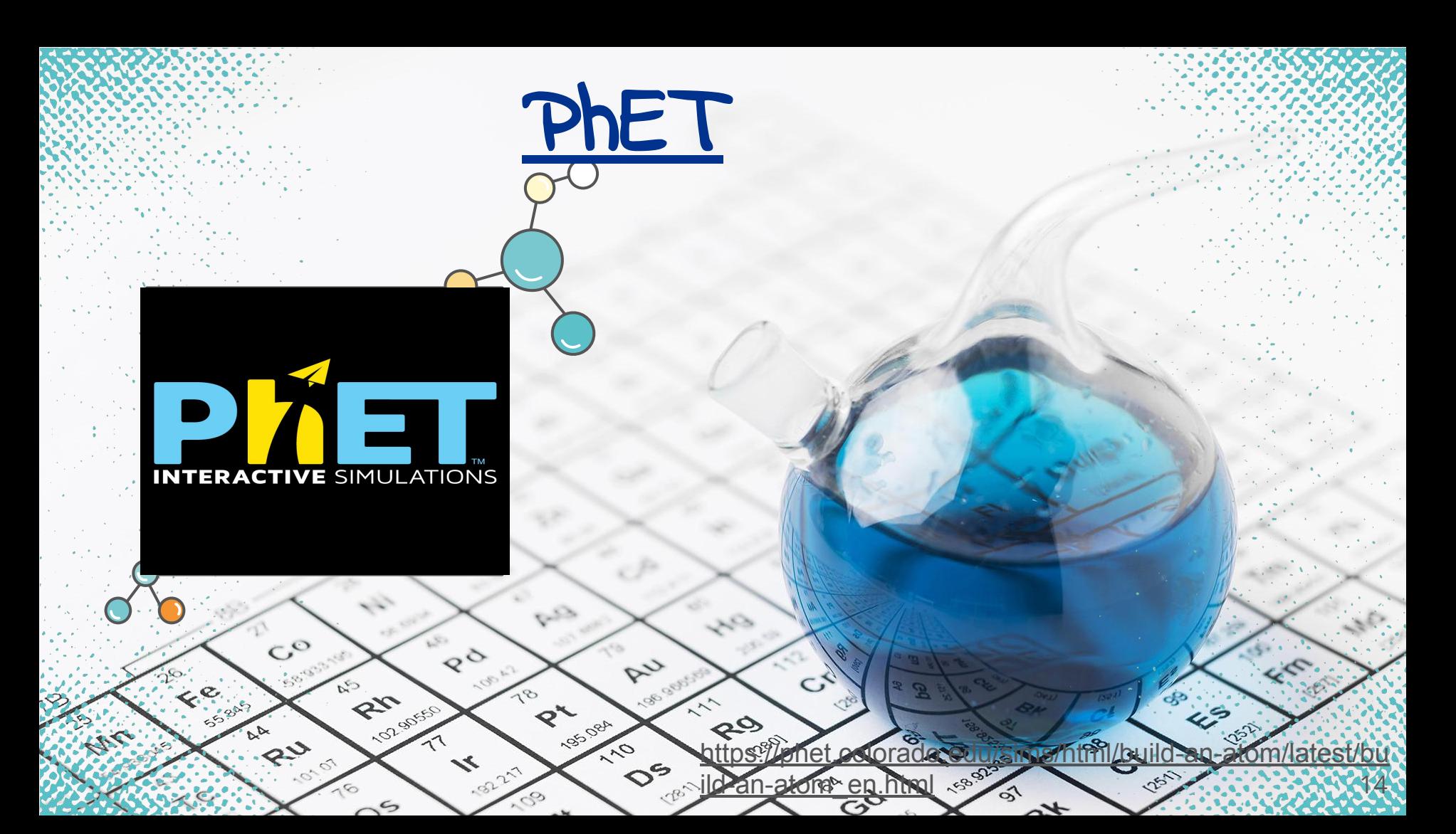

[Go-Lab](https://www.golabz.eu/)

#### golabz.eu

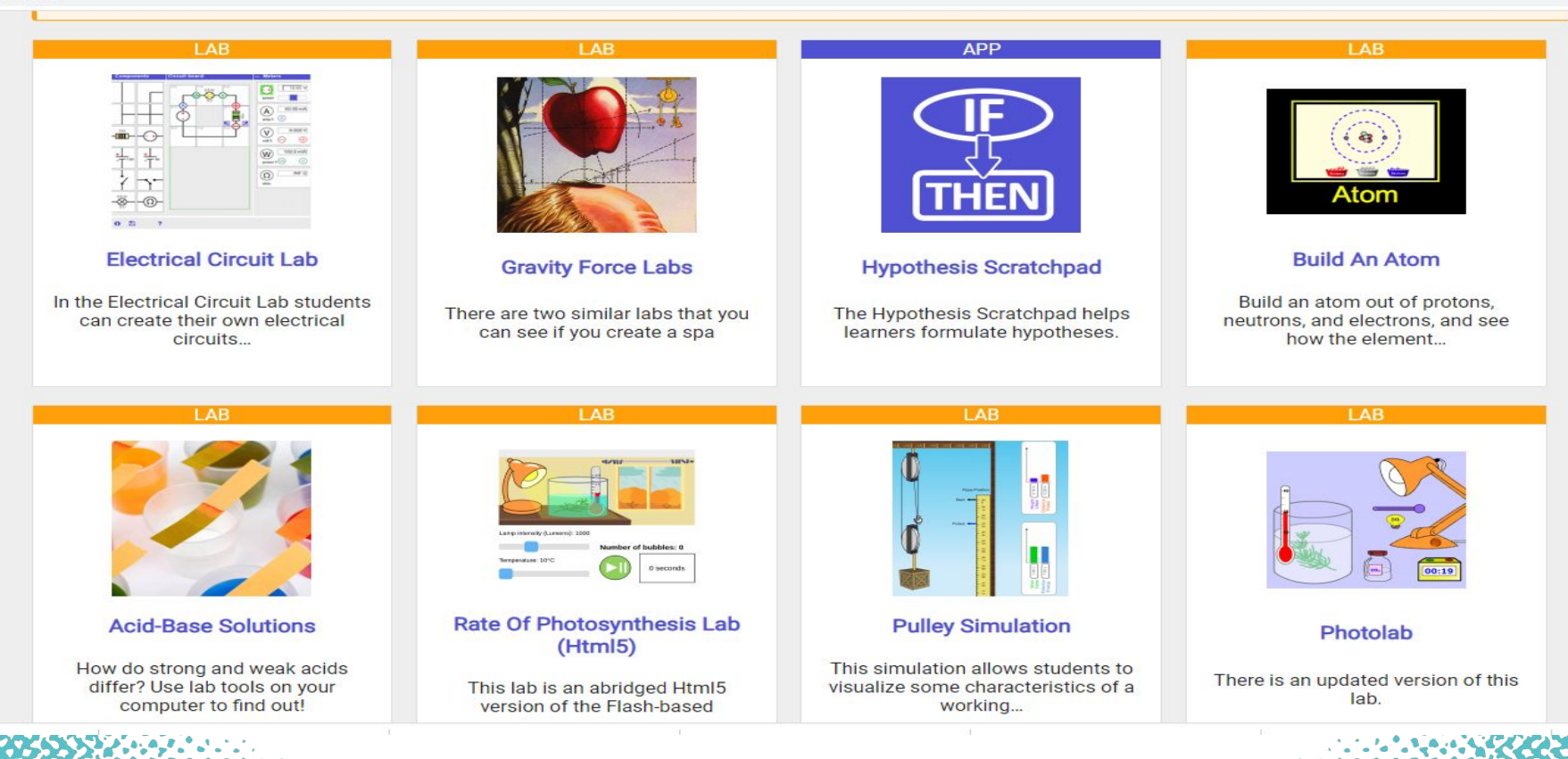

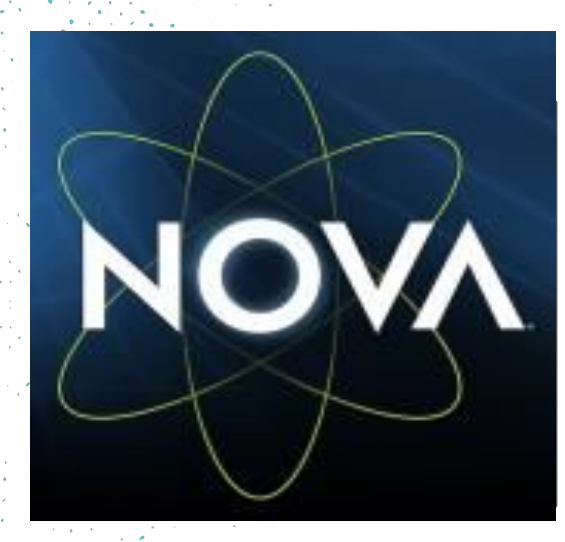

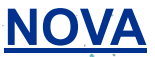

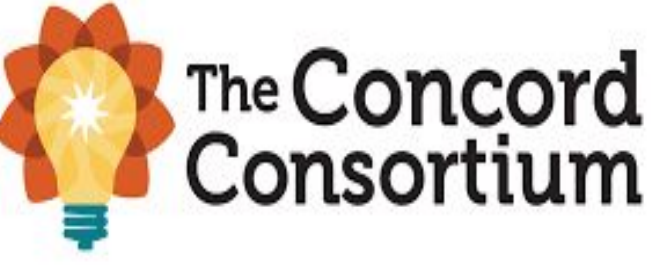

**[Concord](https://activity-player.concord.org/?activity=https%3A%2F%2Fauthoring.concord.org%2Fapi%2Fv1%2Factivities%2F10894.json&page=page_136552&runKey=9d20d912-e6f6-4ad5-9811-175d4a9a3eec)**

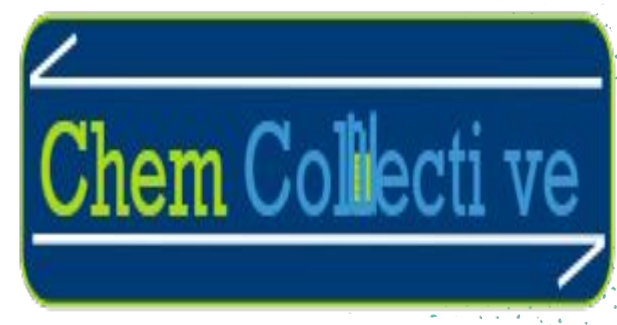

**[Chem Collective](https://chemcollective.org/vlabs)**

#### **MOBILE APPS FOR CHEMISTRY**

- Periodic table
- [Beaker](https://drive.google.com/file/d/13gxf0nL3VNx4z8h6vpipyo6GdsOIvTuf/view?usp=drive_link)
- Chemspider
- Chairs!
- Happy Atoms
- My Molecularium

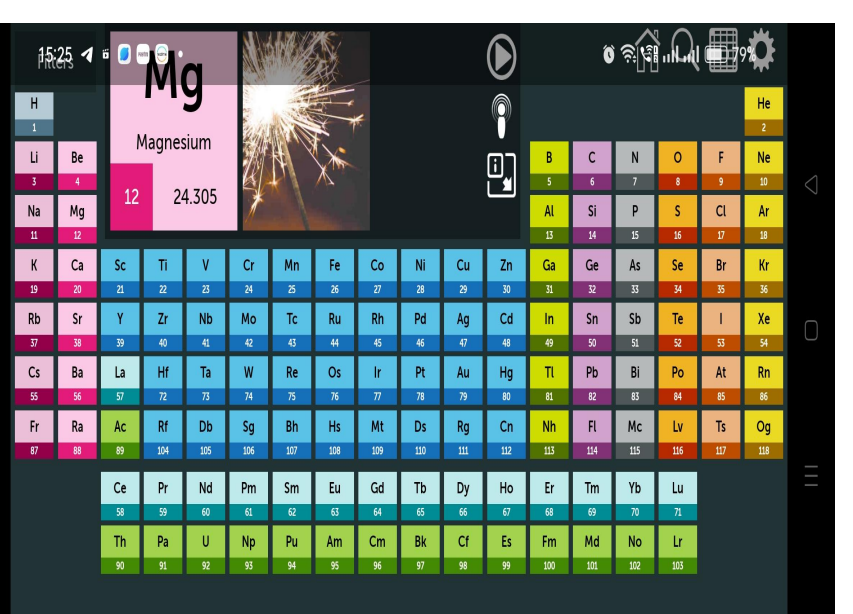

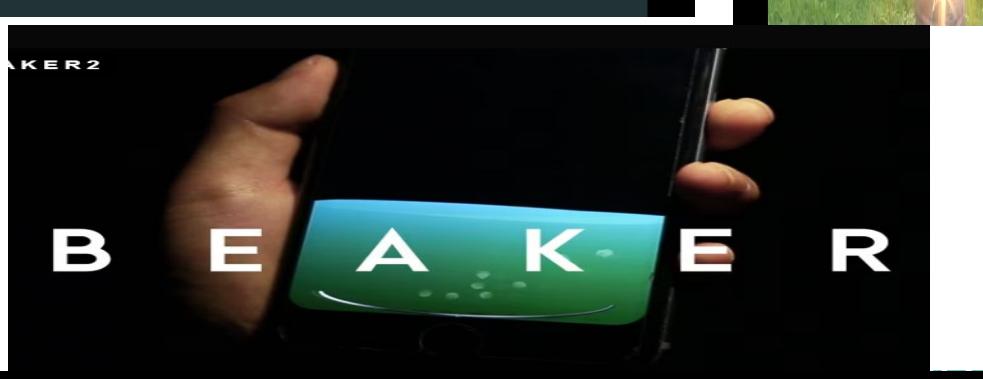

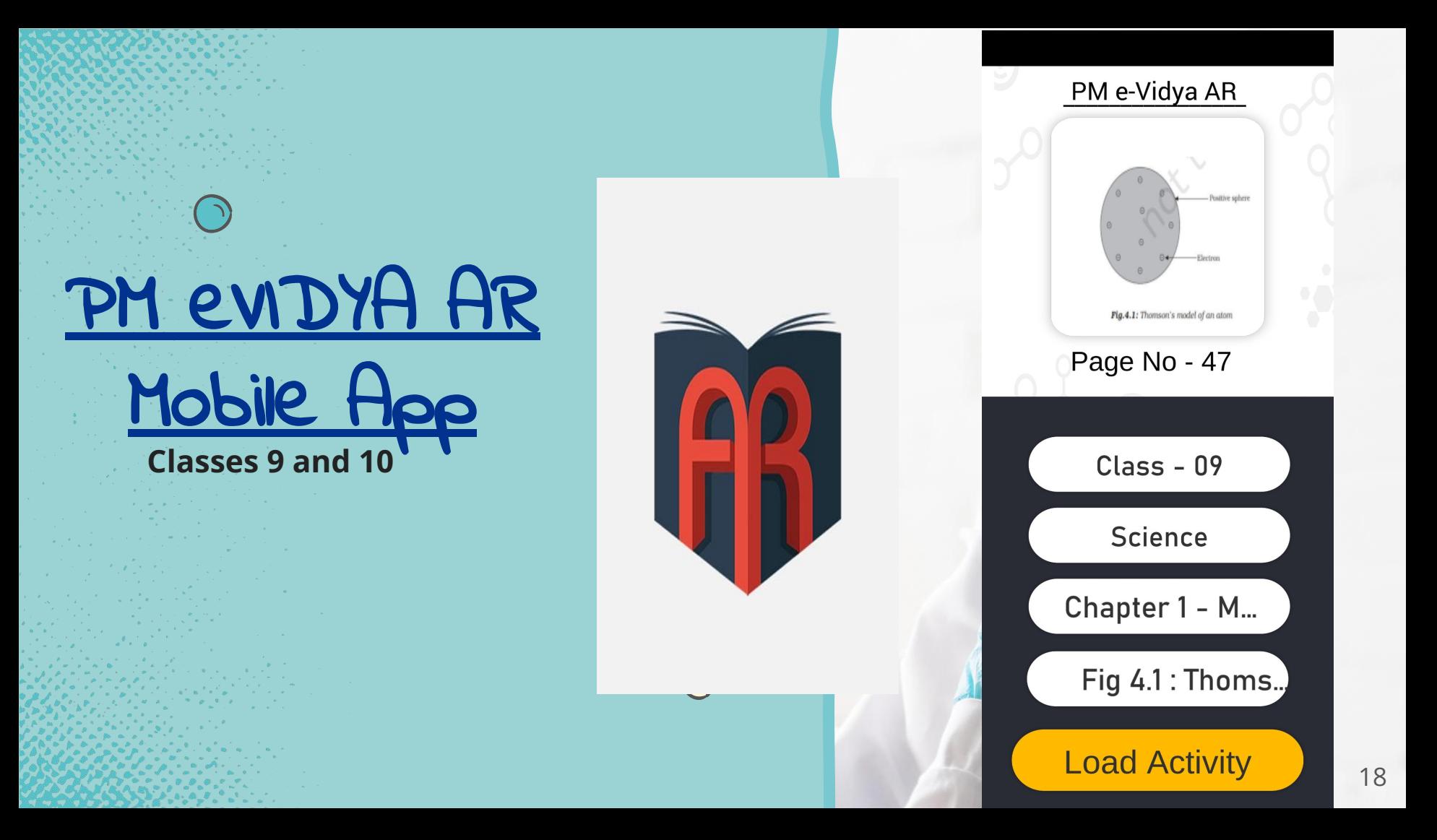

# CHEMISTRY SOFTWARES

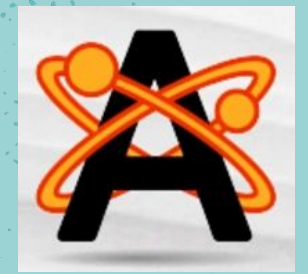

AVOGADRO

https://avogadro.cc/

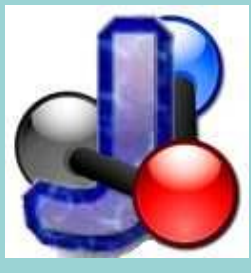

JMOL

http://jmol.sourceforge.net/

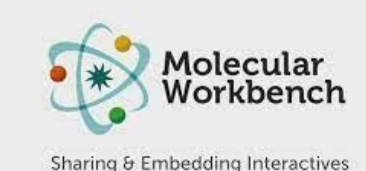

#### Molecular Workbench

[\(http://mw.concord.org/mo](http://mw.concord.org/modeler/index.html) [deler/index.html\)](http://mw.concord.org/modeler/index.html)

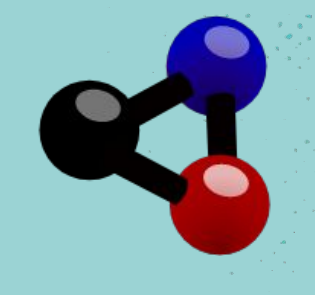

KALZIUM

<https://edu.kde.org/kalzium/>

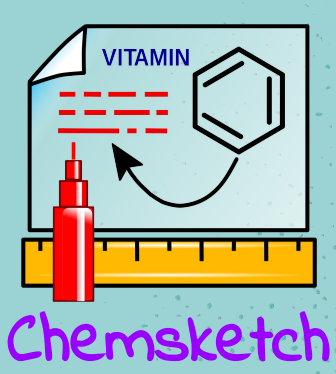

[https://www.acdlabs.com/p](https://www.acdlabs.com/products/chemsketch/) [roducts/chemsketch/](https://www.acdlabs.com/products/chemsketch/)

19

**Ptable** 

Ptable

<https://www.ptable.com/>

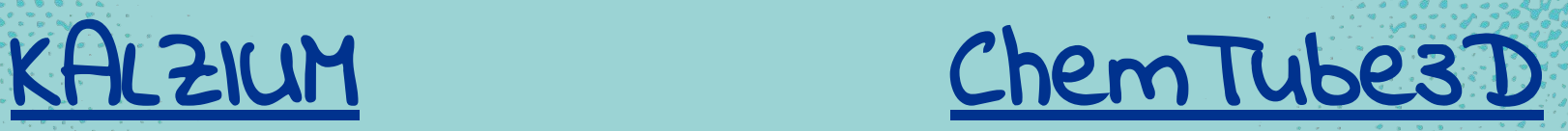

Chem.

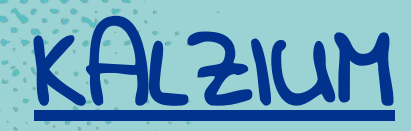

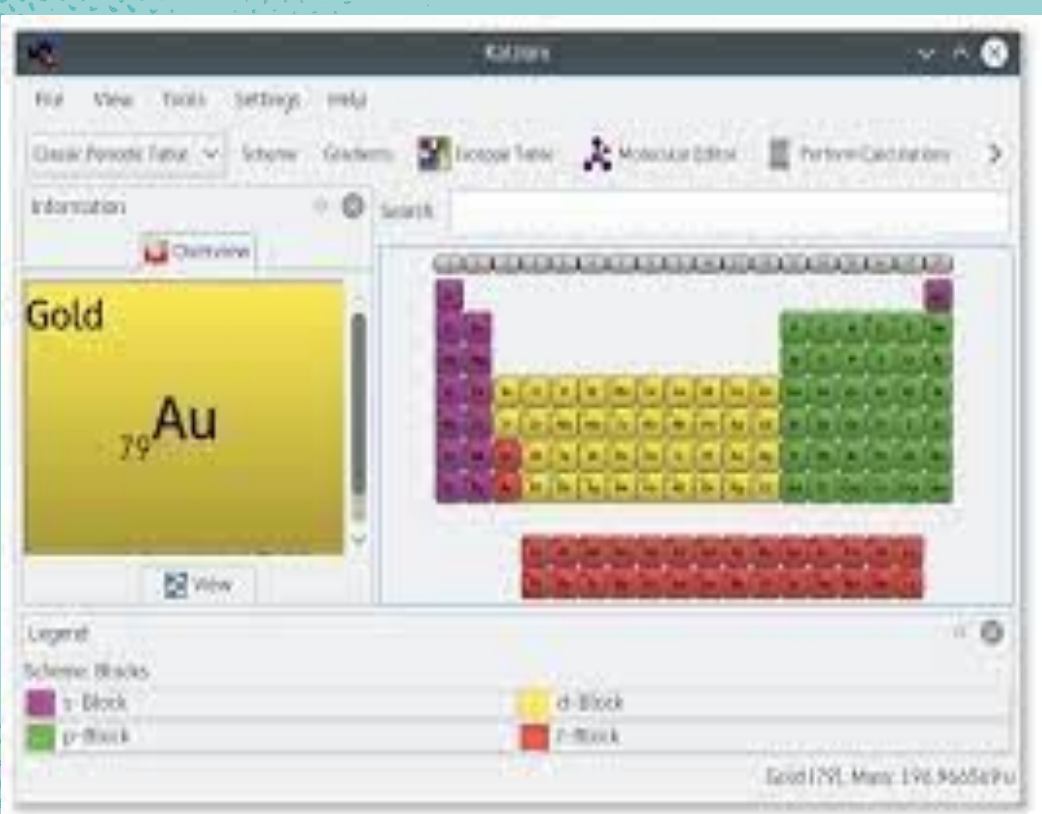

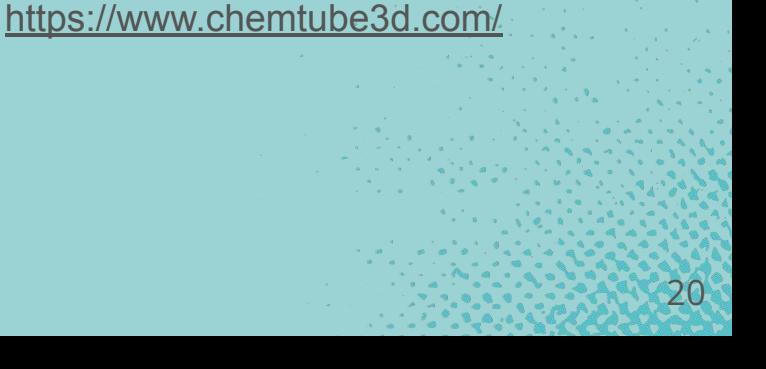

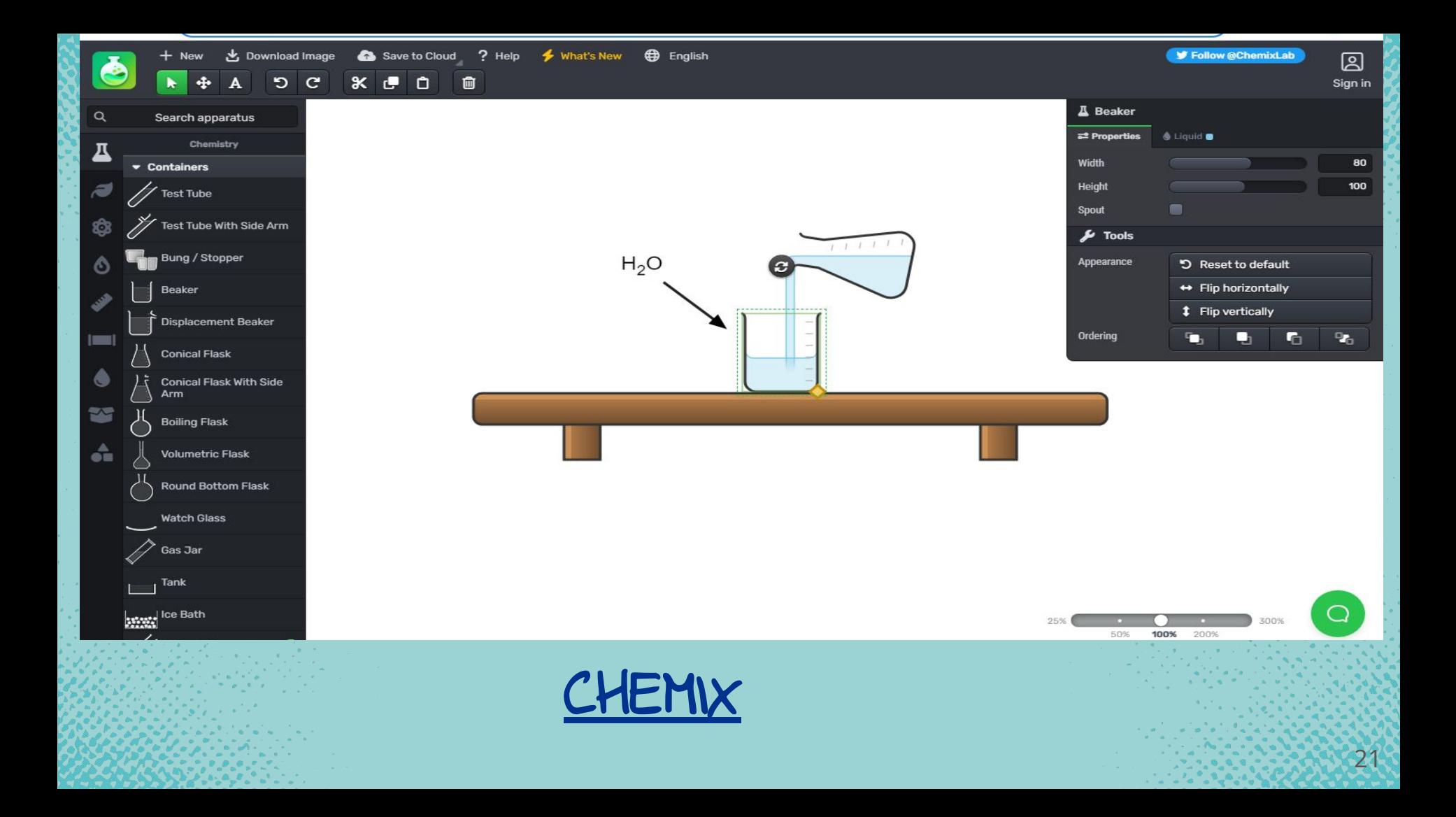

# JMOL

- **JMOL is an open-source software** to create chemical structures in 3D
- It can be used on Windows, Mac OS X, and Linux/Unix systems.
	- It requires **Java application** that runs on the desktop
	- The structures created can be embedded into web pages
- More accurate perspective of the molecules structure and geometry.
	- Molecular modeling possible to rotate, zoom in and out

- **JSmol** is a JavaScript framework that allows web developers to create pages that utilize either Java or HTML5 (no Java). ● Supports a wide range of [chemical file formats,](https://en.wikipedia.org/wiki/Chemical_file_format)
	- including **[Protein Data Bank](https://en.wikipedia.org/wiki/Protein_Data_Bank_(file_format)) (PDB)** and [Chemical Markup Language](https://en.wikipedia.org/wiki/Chemical_Markup_Language) (CML).
- Scripting language which can be used to control the visual representation of the molecule.
- Available in **16 Languages** <sup>23</sup>

## FOUR WAYS OF VISUALISING MODEL

 $74$ 

# ● Wireframe Model ● Stick Model ● Ball and Stick Model ● Space Filled Model

## DIFFERENT VIEW OF STRUCTURES

### SPACE FILLED ATOMS

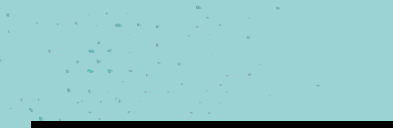

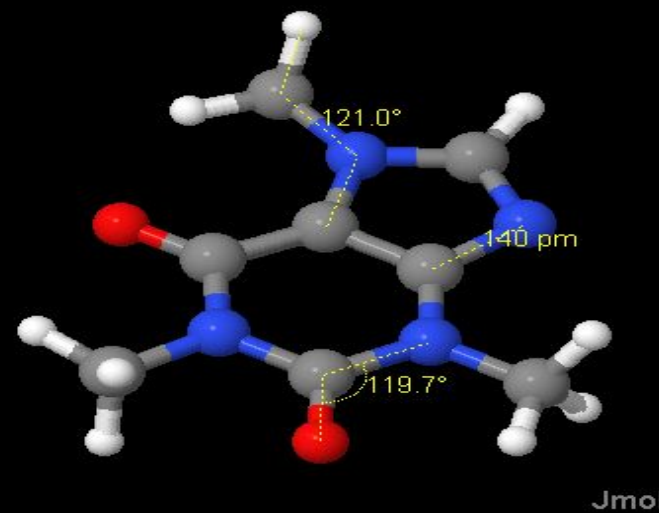

### DISTANCE AND ANGLE

MEASUREMENTS

#### Display of bounding box

#### and

#### Axes of coordinates space

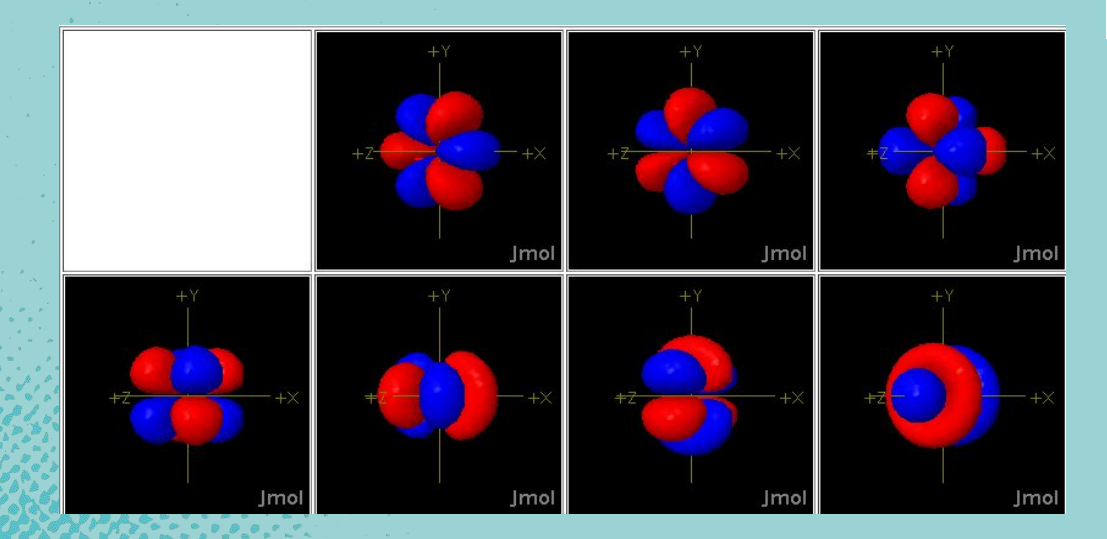

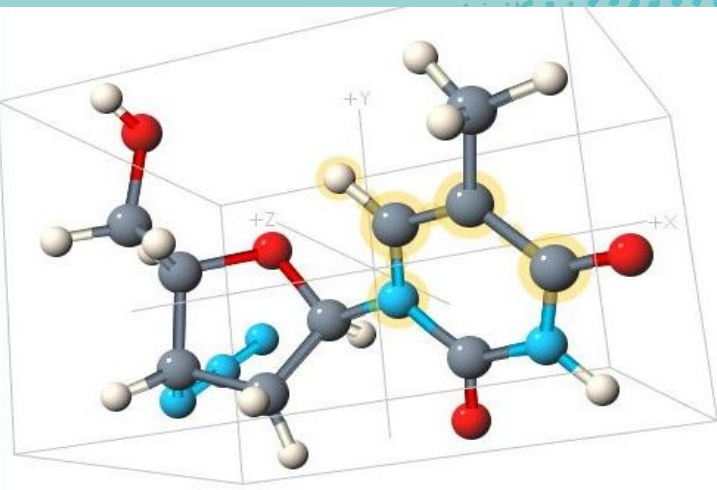

The 4f-orbitals

## POINTS TO DISCUSS

- 1. Jmol panel, Menu bar, toolbar 2. Create model of simple organic molecules 3. Construct different molecules by substituting with other atoms
- 4. Minimize energy for stabilisation of molecules
- 5. Saving the structure created
- 6. Adding and deleting the atoms and bonds 7. Finding the bond length and angles of the molecules created 27 and 27 and 27 and 27 and 27 and 27 and 27 and 27 and 27 and 27 and 27 and 27 and 27 and 27

STEPS

1. Downloading the software (The current release is version 14) 2. Run/ Install 3. Open the software and create the structure 4. Save the file in JPEG format

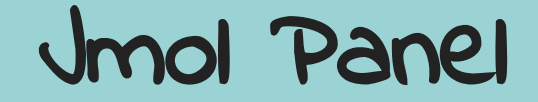

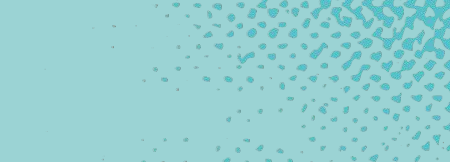

DΟ

 $\alpha$  ,  $\beta$  ,  $\alpha$  ,  $\beta$ File Edit View Tools Macros Help **Display** 

**Contract** 

 $-6$   $-$ 

 $\left\langle \Phi_{\alpha\beta}(\theta^{\alpha\beta})\Phi_{\alpha\beta}(\theta^{\beta\beta})\right\rangle =\left\langle \Phi_{\alpha\beta}(\theta^{\beta\beta})\right\rangle$ 

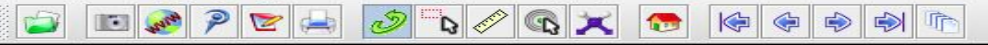

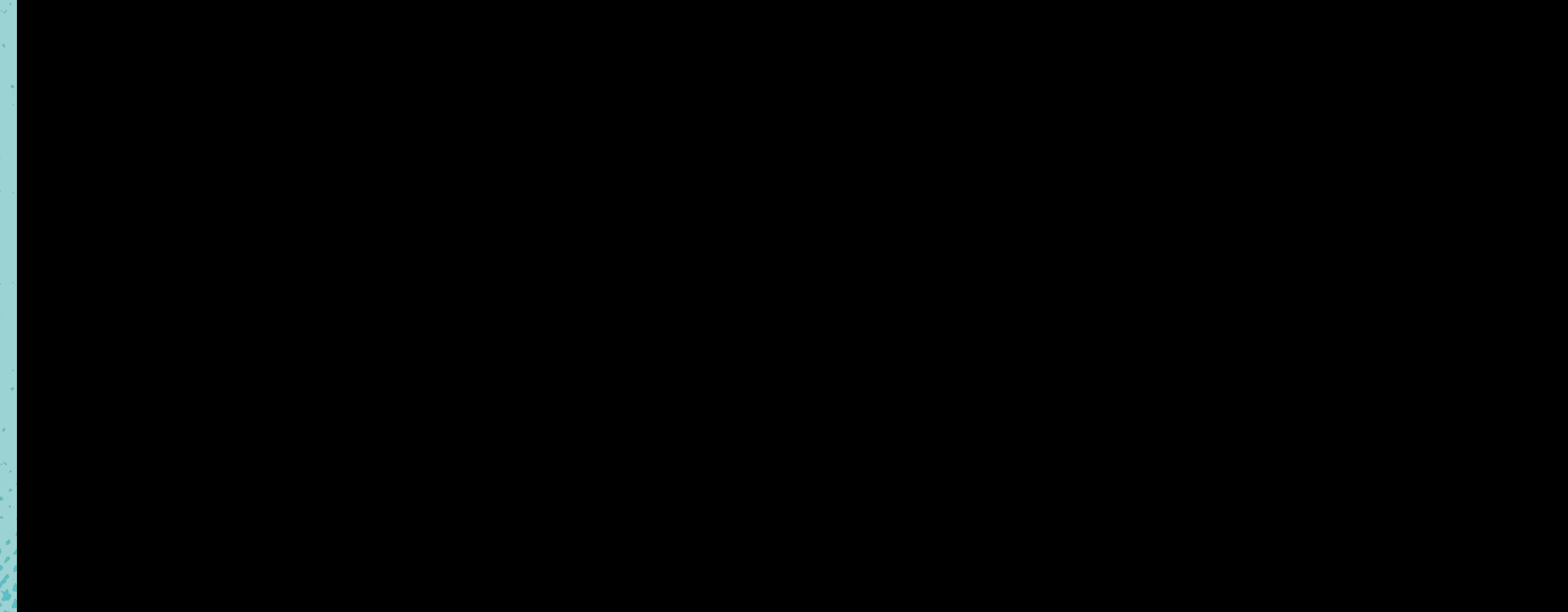

## Tool /Menu Bar

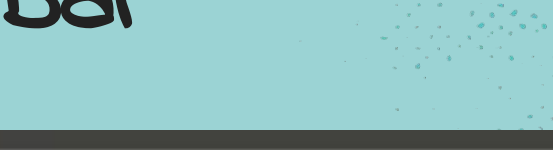

Edit Display View Tools Macros Help File

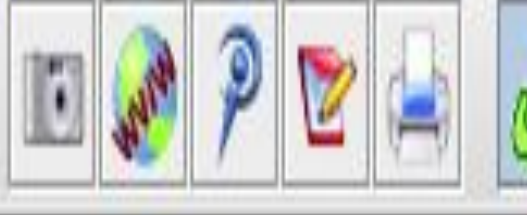

**DECEMBER** 

 $\gamma$  , and  $\gamma$  . In the  $\gamma$ 

the control of the

e de la construction de la construction de la construction de la construction de la construction de la construction de la construction de la construction de la construction de la construction de la construction de la const

 $8.8.8$ 

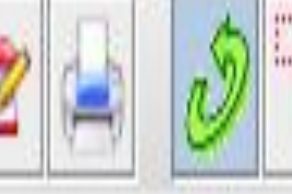

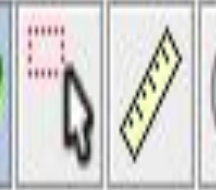

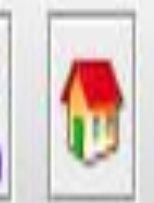

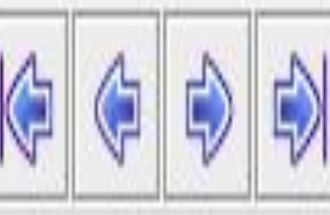

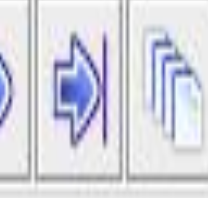

#### Use of Model KIt Icon to Create Structures

#### $1.1:1$

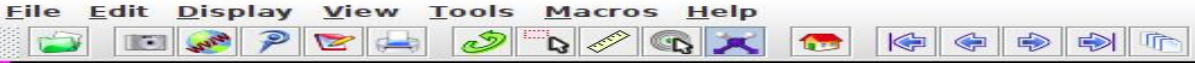

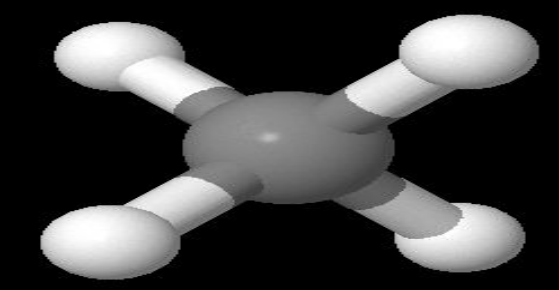

Jmol

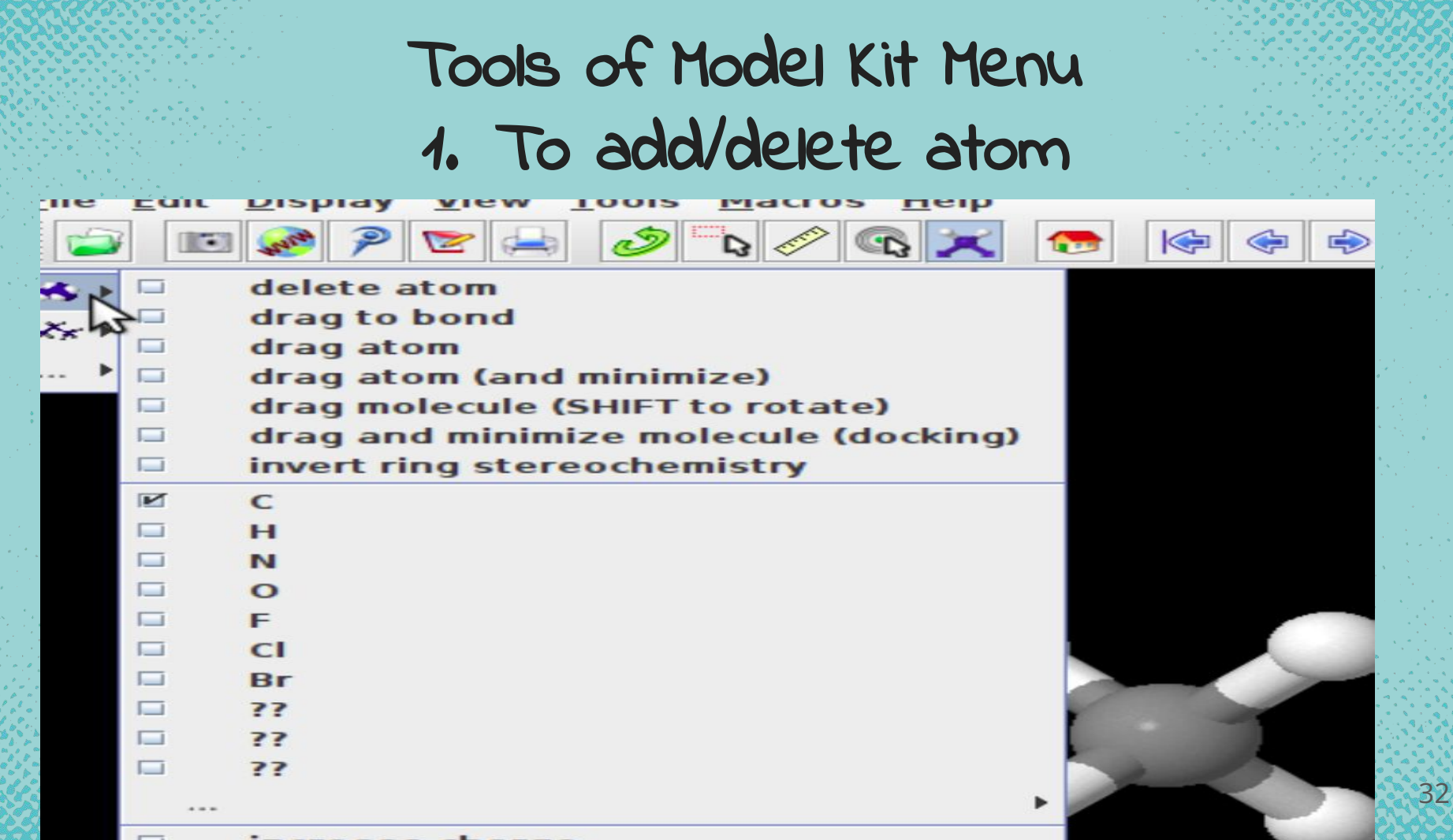

# To create Type of bond

**Jmol** 

 $\bullet$ 

 $\overline{\mathbf{P}}$ 

 $\overline{\mathcal{S}}$ 

 $\Rightarrow$ 5:04 PM 边  $\overline{\times}$  $\sqrt{1}$ 

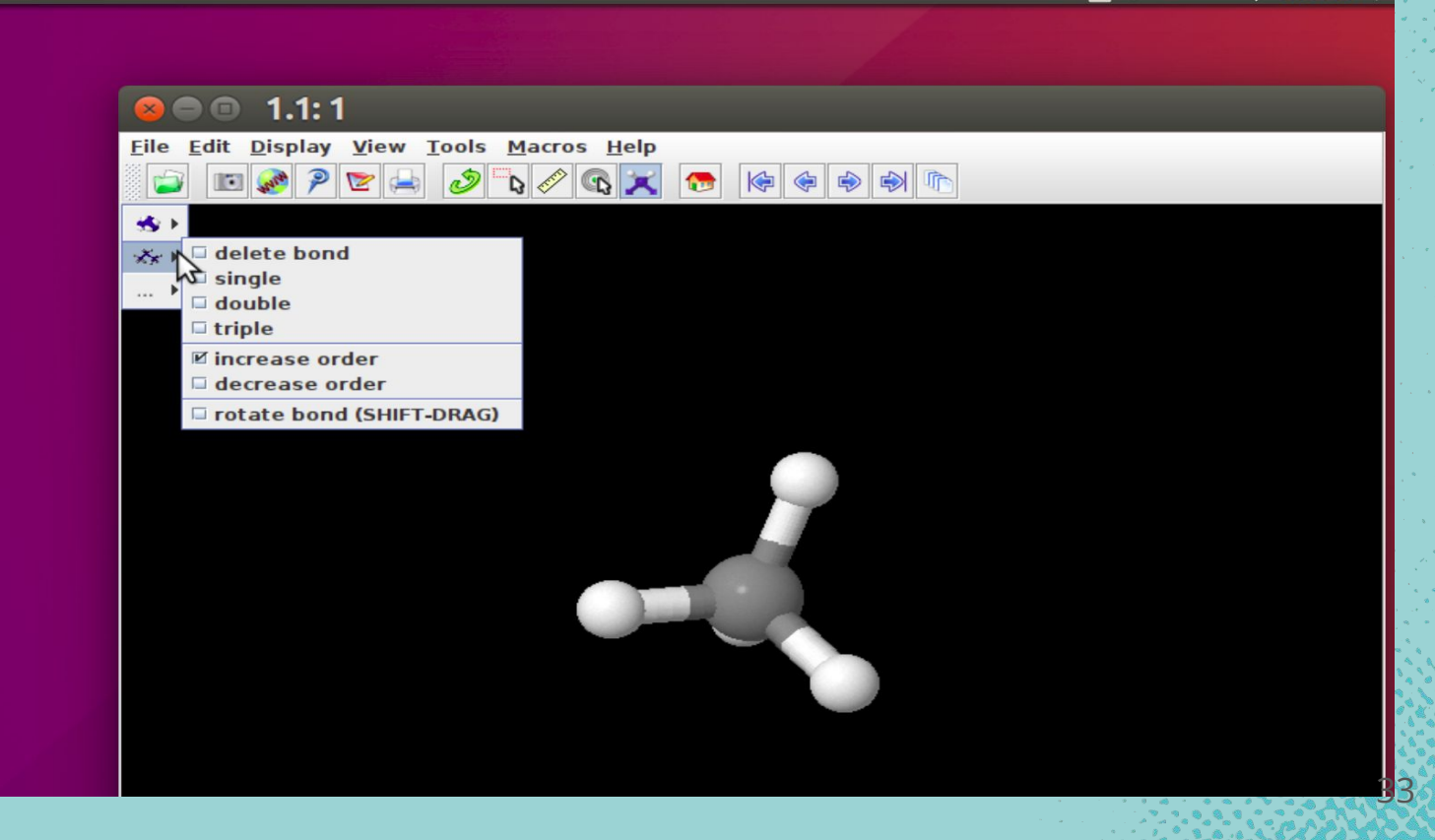

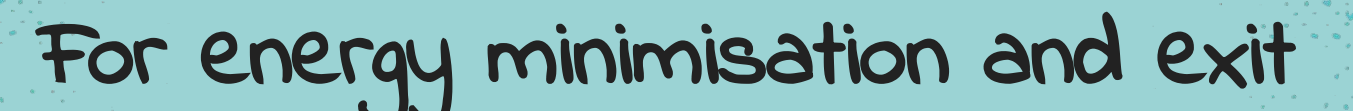

 $\mathbb{R}$   $\mathbb{R}$ 

**GEE** 

 $\Rightarrow$   $\bullet$ 

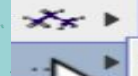

 $\overline{\phantom{a}}$ 

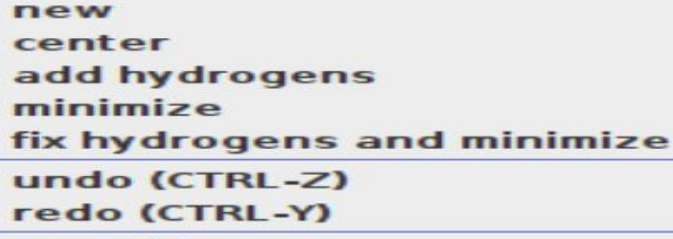

save file save state exit modelkit mode

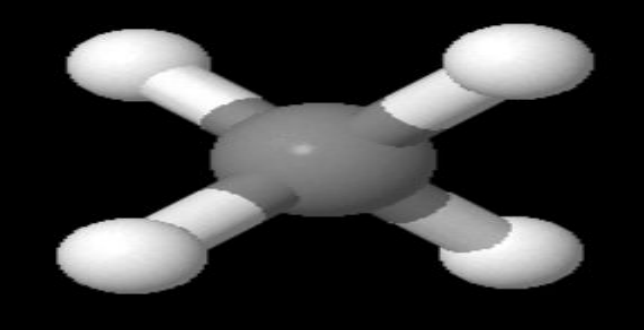

## Saving the file as Image

35

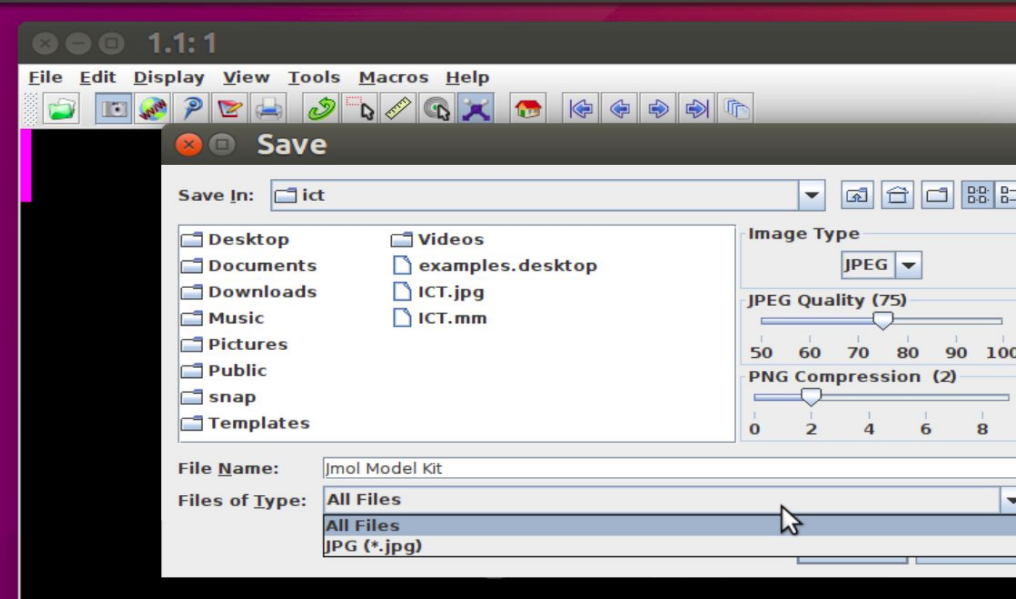

**Jmol**  $\bullet$ 

 $\overline{\mathbf{S}}$ 

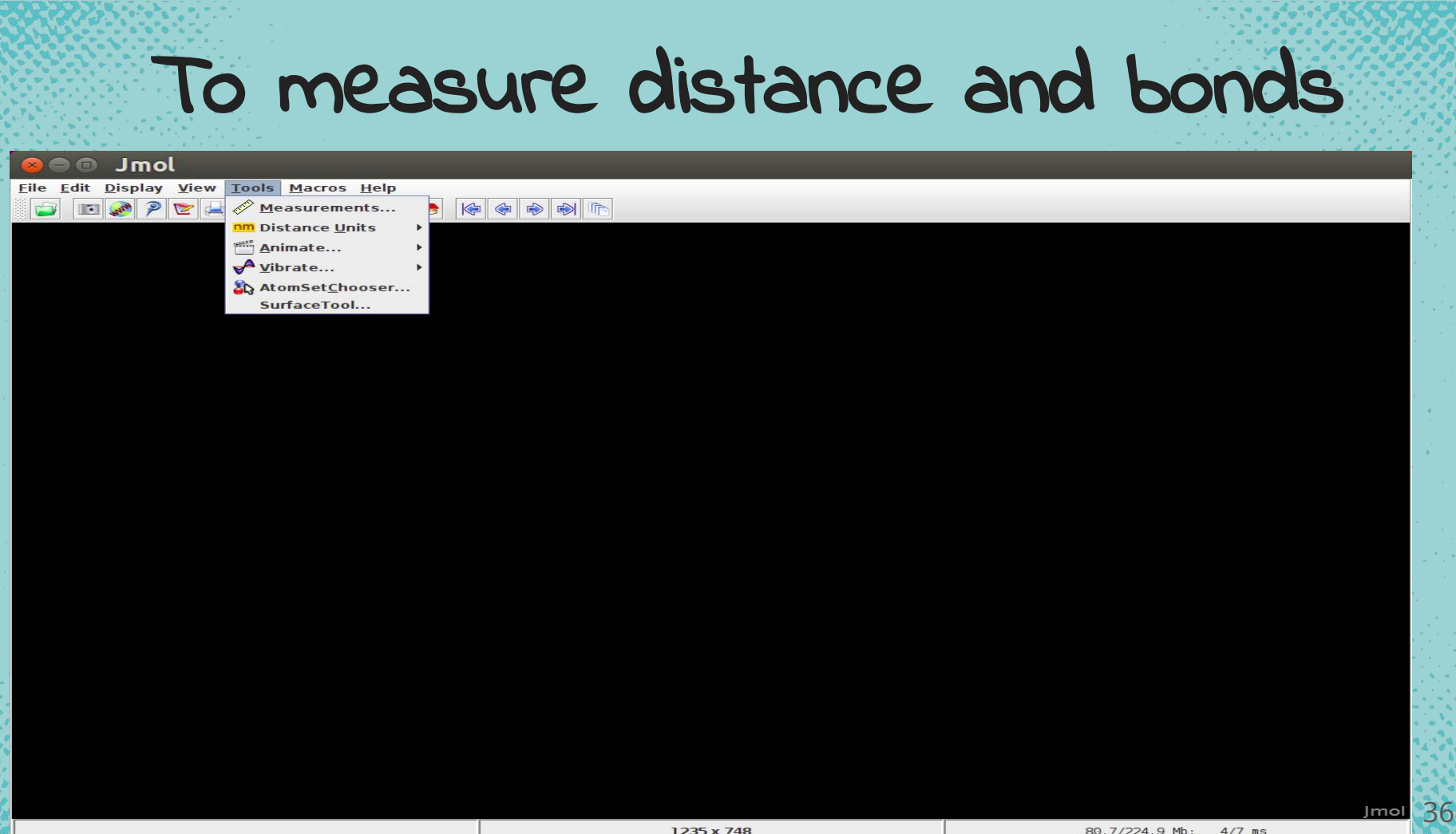

Eile Edit Display View Tools Macros Help **BBOPEDORXBADDE** 

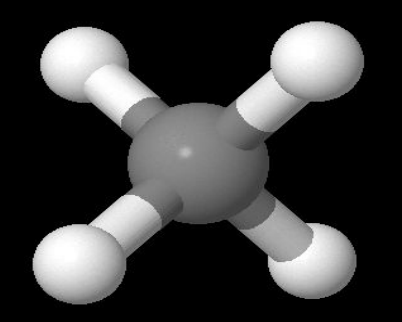

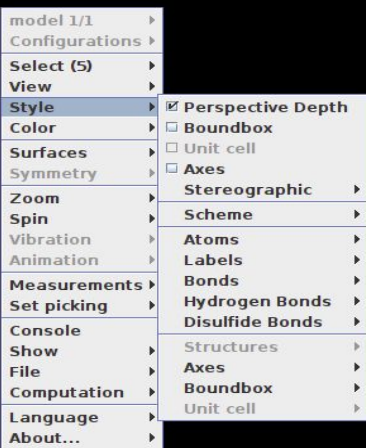

**CONTRACTOR** 

 $37$ 

**Jmol** 

# Chemsketch

- ACD/ChemSketch is a molecular structure drawing application
- Generate IUPAC names for small molecules
- Draw molecular structures such as organic molecules, organometallics, biomolecules, polymers, 2D and 3D structure representations, delocalized Markush structures, peptide sequences
- Edit structures to customize the chemical bond type, stereo configuration, atom type and charge, radical label, atom numbering, and more
- Easily draw reactions and complex chemical schema
- Insert pre-drawn templates of amino acids, aromatics, carbohydrates, steroids, sugars, and more
- Use graphical templates to insert objects including molecular orbitals, Lewis structures, Newman projections, laboratory equipment, and more
- Produce an optimized 3D model of your 2D structure

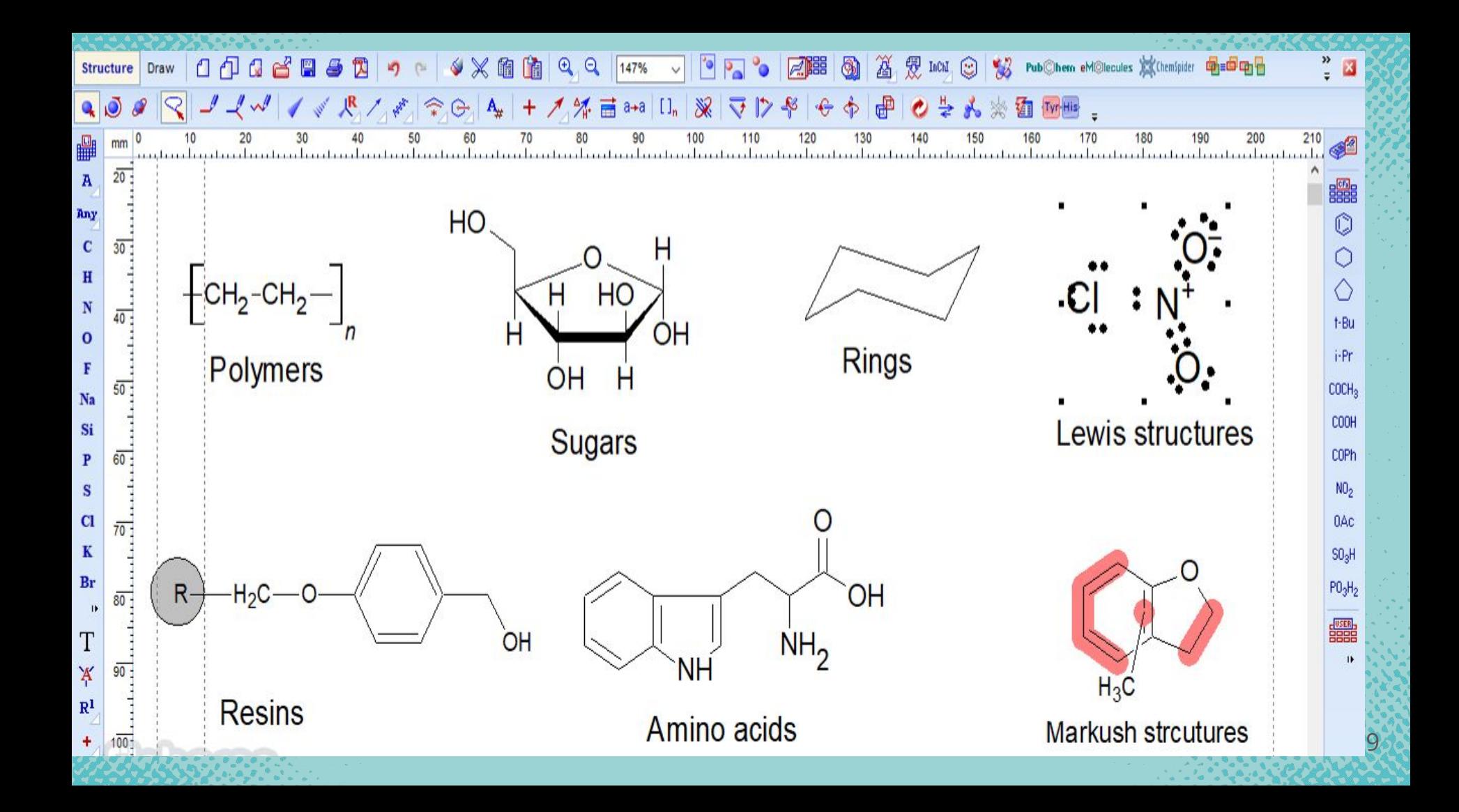

## How you can integrate these tools in your teaching

- Creating e- content and adding in your video lessons
- Creating molecules and uploading it your own webpage
- Creating your own etext for chemistry
- Demonstrating the already created e- content in your classroom
- Giving the self assessment activities to students through PhET simulations
- Let students build their own molecules and explore
- Let them explore the properties of elements through Kalzium and ptable
- Let them create the simple activities like arvind gupta toys ● Let them make stories by using scratch as 2D animation
- Giving individual and group work to students
- $\bullet$  Let the students try the simulations and games of chemistry of their  $\mathsf{own}_{\mathbb{Z}}$  ,  $\mathsf{down}_{\mathbb{Z}}$  ,  $\mathsf{down}_{\mathbb{Z}}$  ,  $\mathsf{down}_{\mathbb{Z}}$  ,  $\mathsf{down}_{\mathbb{Z}}$  ,  $\mathsf{down}_{\mathbb{Z}}$  ,  $\mathsf{down}_{\mathbb{Z}}$  ,  $\mathsf{down}_{\mathbb{Z}}$  ,  $\mathsf{down}_{\mathbb{Z}}$  ,  $\mathsf{down}_{\mathbb{Z}}$  ,  $\mathsf{down}_{\mathbb{Z}}$  ,  $\mathsf{down}_{\mathbb{Z}}$  ,  $\mathsf{down}_{\mathbb{Z}}$  ,

# Thanks

#### Slides templates by Slidesgo

https://www.mooc4dev.org/TCT

 $\mathbf{4}$ 1